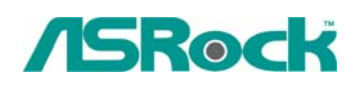

## *Technical Reference - Q&A* TSD-QA-65( June. 26<sup>th</sup>, 2008)

**1. Q: When I install Realtek HD Audio driver, I found the system shows below error message. What can I do?** 

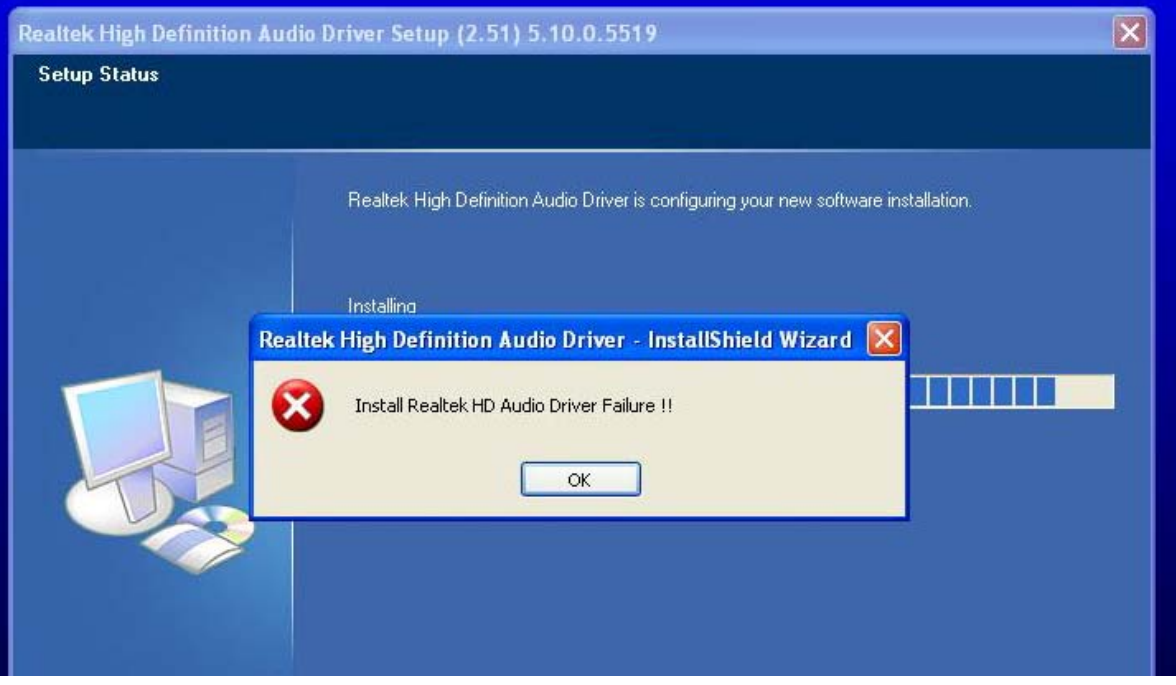

 **A:** Please refer to below steps to reinstall Realtek HD Audio driver:

1. Enter into "Add or Remove Programs" and remove "Realtek High Definition Audio Driver"

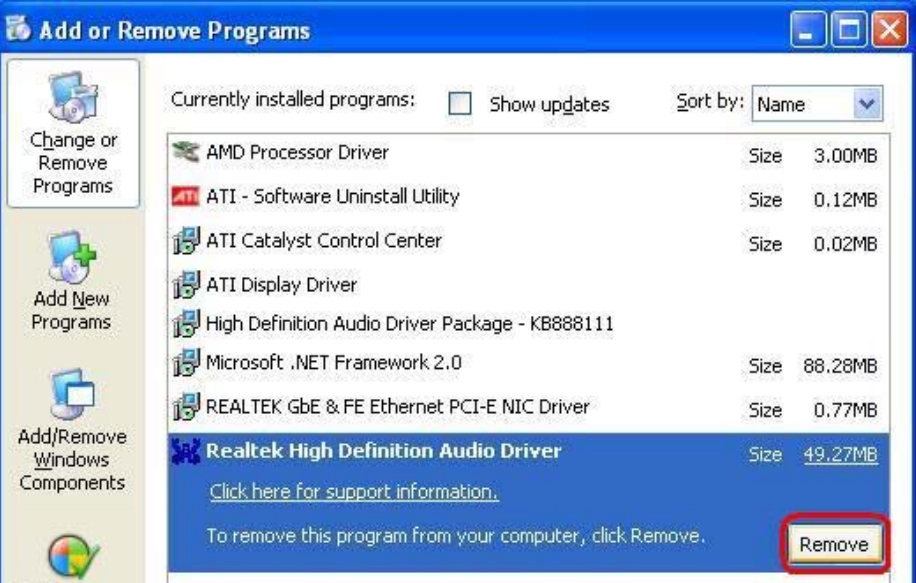

2. Disable all "Microsoft UAA Bus Driver for High Definition Audio" in Device Manager first

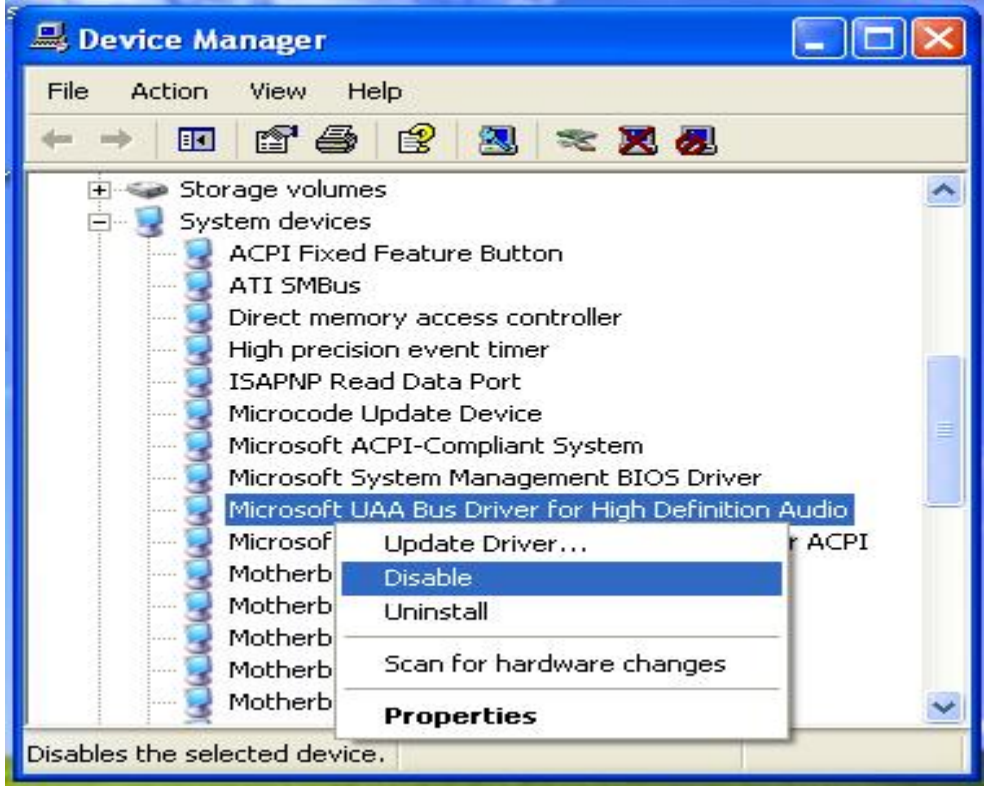

- 3. Then uninstall all "Microsoft UAA Bus Driver for High Definition Audio" from the system.
- 4. Reboot system
- 5. Reinstall "Realtek HD Audio driver" from Motherboard Support CD.

If you still meet this problem, please reinstall fresh Windows system.

**2. Q: When installing NVIDIA GeForce 8400/8500 series PCIE VGA card on K10N78hSLI-WiFi/ K10N78hSLI-1394/ K10N78hSLI-GLAN under Windows XP/ XP 64-bit, I can not get full system memory. Besides, system shows two display adapters in the Device Manager. What can I do?** 

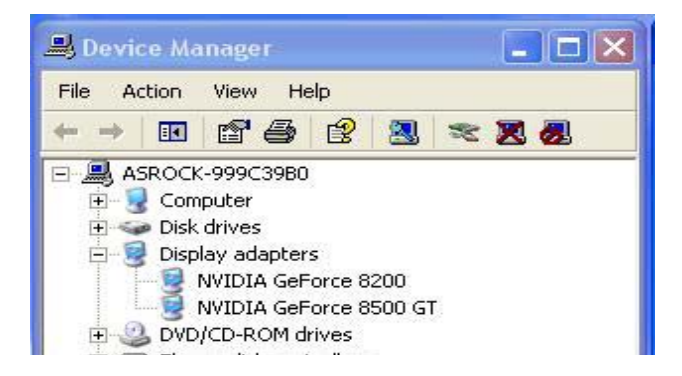

**A:** While system boot up, please press "F2" to enter BIOS set up screen. Please go into BIOS setup and set "Hybrid SLI" option to [Disabled] in BIOS>Advanced>Chipset Configuration.